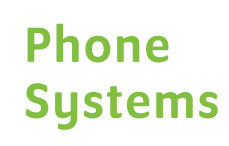

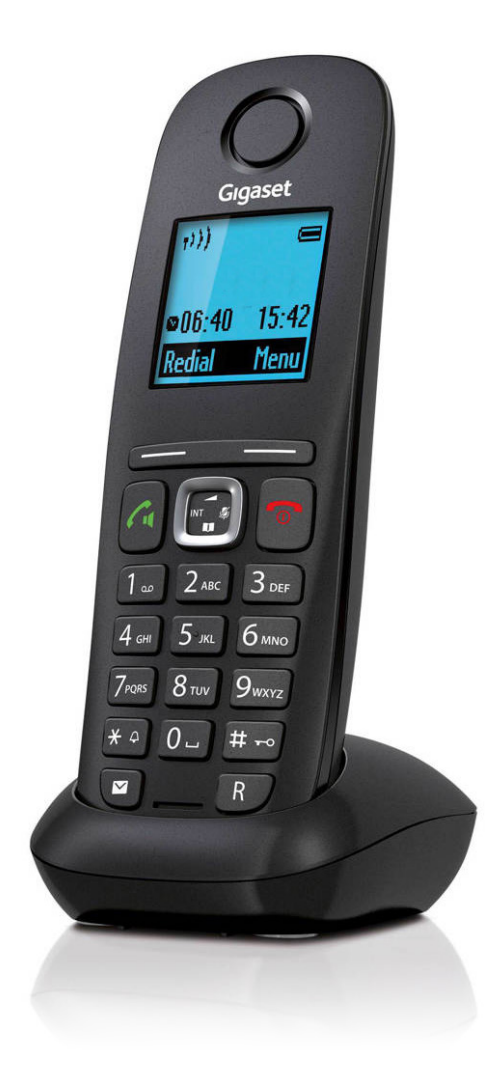

# Start up guide

Gigaset A540 Handset

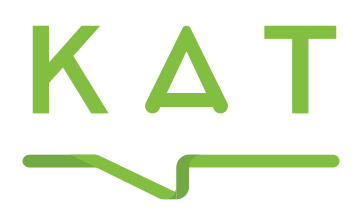

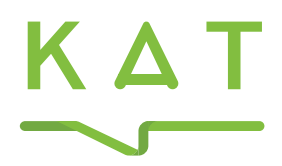

## Your quick start guide

Gigaset A540

### Operating your Handset

#### Making Calls

*Internal* – Dial the internal extension number (i.e. 3xx). And press the Green Talk key

隅口

*External* – Dial 9 & the external number, including the full area code. And press the Green Talk key

隅の

*Answering – Press the Green Talk key*  $\boxed{7}$  or press the Handsfree Key  $\boxed{\blacksquare}$ 

*Terminating – Press the Red End key* 

#### Placing a call on Hold

Whilst on an active call, press the Recall button.  $\blacksquare$ 

To resume the held call press on the Display Soft key below that shows END

#### Transferring a Call

#### *Supervised Transfer*

During a call, press the Recall  $\overline{R}$  key. The first call is placed on hold > Dial the required number > Once the second call answers > announce the call  $>$  press the **options** display soft key  $>$  and press Call Transfer or select End Active Call to resume to original caller

#### *Unsupervised Transfer*

During a call, press the Recall  $\overline{R}$  key. The first call is placed on hold > Dial the required number and when the called party rings press the Recall  $\overline{\mathbf{R}}$  key and the call is directly transferred to the called device.

#### Three Party Conference

During a call, press the Recall  $\overline{R}$  key. The first call is placed on Hold Dial the second destination when they answer press the Conf key on the display soft key and all three parties will be connected.

#### Group Call Pickup

To pick up a call directed to any phone in your group Dial  $*98$  > Press the Green Talk key  $\boxed{6}$ 

#### Directed Call Pickup

To pick up a call directed to another phone: Dial the \*97 Ext number > Press the Green Talk key  $\boxed{C}$ 

#### Redial

Press the Green Talk key  $\boxed{C}$  the redial list is shown Scroll and select the desired number > Press the Green Talk key  $\sqrt{c}$  to dial.

#### Do Not Disturb

To Activate Dial the \*78 Ext number Press the Green Talk key  $\boxed{7}$ To De-Activate Dial the \*79 Ext number Press the Green Talk key  $\sqrt{\cdot}$ 

#### Call Forward

You can forward all calls, when busy or when there is no answer. Configure these settings through Phone Manager.

#### Call History List

To view the Call History lists: Press the Display Soft key for calls Select the Call History list you want to view: All calls, outgoing calls, accepted Calls or missed calls

#### Volume Adjustment

Press + to increase, - to lower the volume of the handset, speaker or ringer volume.

#### Accessing Voicemail

*Internal –* To listen to your messages or to change your set up select voice mail display soft key  $\bullet$  > Press the Green Talk key  $\bullet$  or dial 1571 Press the Green Talk key  $\boxed{C}$ 

*Remote –* To listen to your messages or to change your features, dial 08456 999 003.

#### Phone Manager

Phone Manager is an online web portal, allowing the user to manage and change allocated features for their account.

#### *To Login*

In your Internet browser, enter the URL, myphone.katcommunications.co.uk

At the login screen, enter your full DDI number and password.